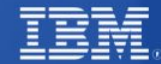

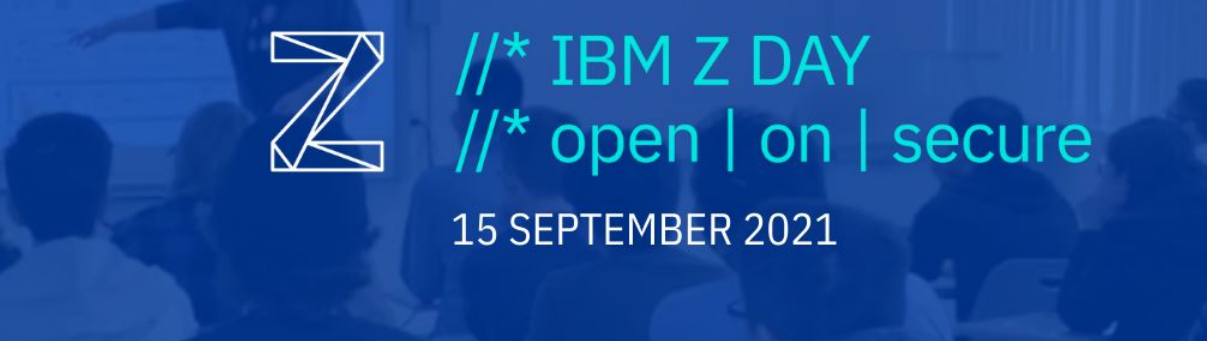

### Web Server Hands-on Lab presented with Mom Relaunch & Latinas in Tech

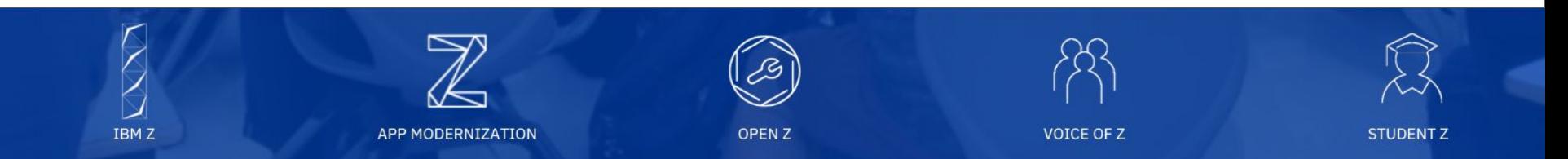

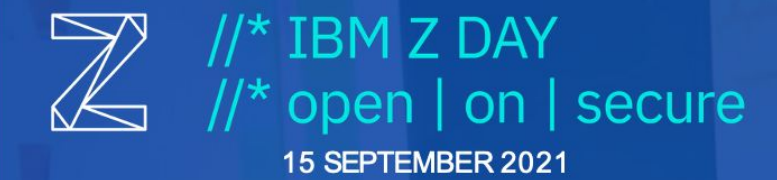

#### Web Server: Hands-on lab with Friends of Z

September 15, 2021 at 2:00-3:00 PM EDT

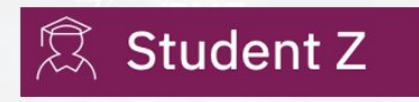

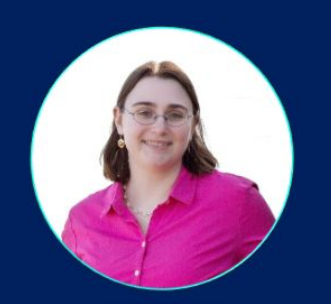

**Elizabeth Joseph** Developer Advocate **IBM** 

**Jayashree Harsha** Intern **Mom Relaunch** 

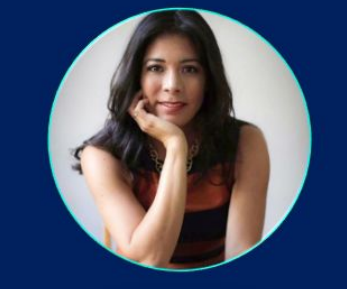

**Rocio van Nierop** 

Co-Founder & Executive Director

**Latinas in Tech** 

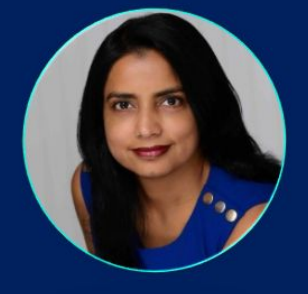

Reena Gupta **CEO & Founder Mom Relaunch** 

## LinuxONE Community Cloud

Get a free LinuxONE Community Cloud Virtual Machine:

[https://linuxone.cloud.marist.edu/#/register?flag=](https://linuxone.cloud.marist.edu/#/register?flag=VM) [VM](https://linuxone.cloud.marist.edu/#/register?flag=VM)

Follow the Virtual Server Deployment Guide: [https://github.com/linuxone-commu](https://github.com/linuxone-community-cloud/technical-resources/blob/master/faststart/deploy-virtual-server.md) [nity-cloud/technical-resources/blob/master/faststart/de](https://github.com/linuxone-community-cloud/technical-resources/blob/master/faststart/deploy-virtual-server.md) [ploy-virtual-server.md](https://github.com/linuxone-community-cloud/technical-resources/blob/master/faststart/deploy-virtual-server.md) and launch a RHEL8.3 server.

And learn more at <https://developer.ibm.com/linuxone>

Use the event code:

Tip: If you've never used SSH before, logging into the server may be the trickiest part of this whole tutorial! Let us know if you need help.

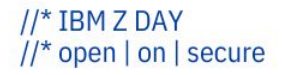

### Log in and explore!

 $$$  cd  $\sim$ 

\$ mkdir my\_directory

```
$ cd my directory
```
\$ touch a file

\$ touch another file

```
$ ls
a file another file
$ rm a_file
$ cd /
$ 1s -1
```
bin - where programs (binaries) are kept

etc - System-wide configuration files

home - Where users keep their own files, including you!

lib - Short for "library". Shared code and kernel libraries

root - Where the system administrator (root) keeps their files

usr - Shared, read-only files, which includes some binaries and documentation

var - Short for "variable" files. Items in here change frequently, including logs, printer spools, and some caches.

### Administrator access & installing software

#### \$ ls /root

#### ls: cannot open directory '/root': permission denied

- \$ sudo ls /root
- \$ sudo yum install nano

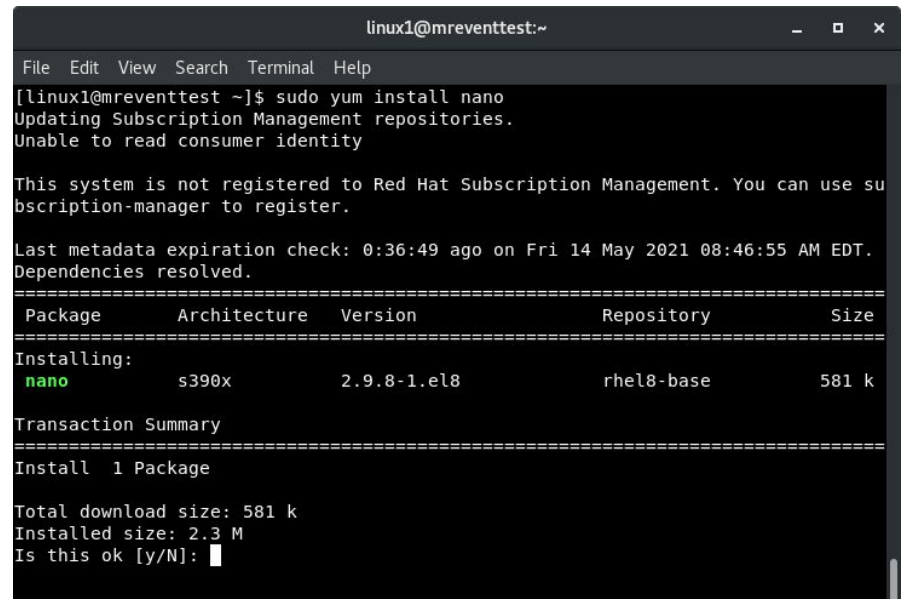

### Is this really IBM Z? Let's check!

#### \$ lscpu

\$ cat /proc/cpuinfo

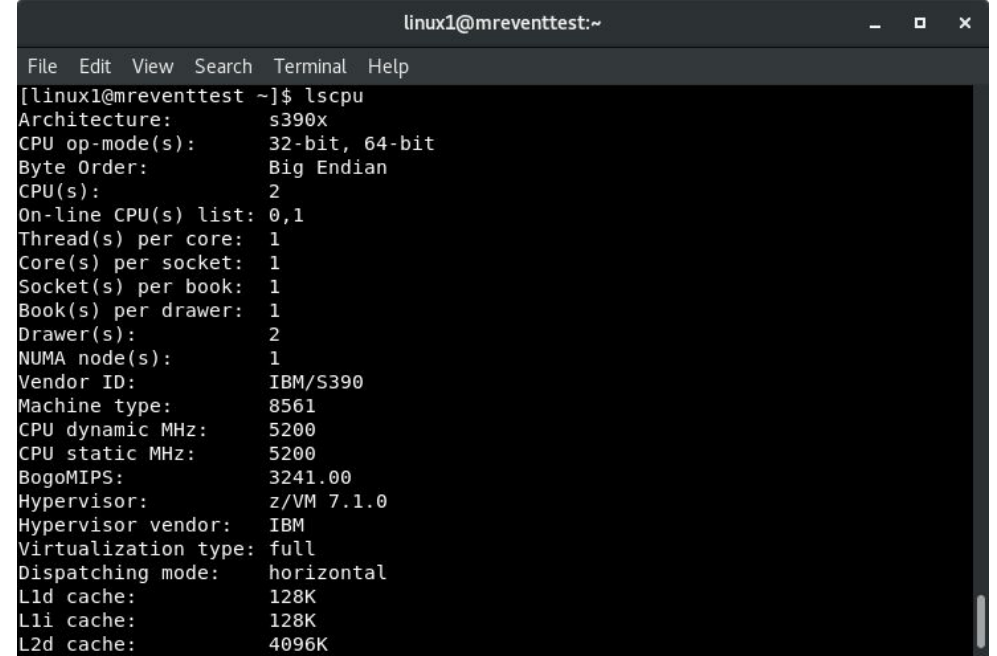

 $//*$  IBM Z DAY  $// * open | on | secure$ 

### Editing and viewing files

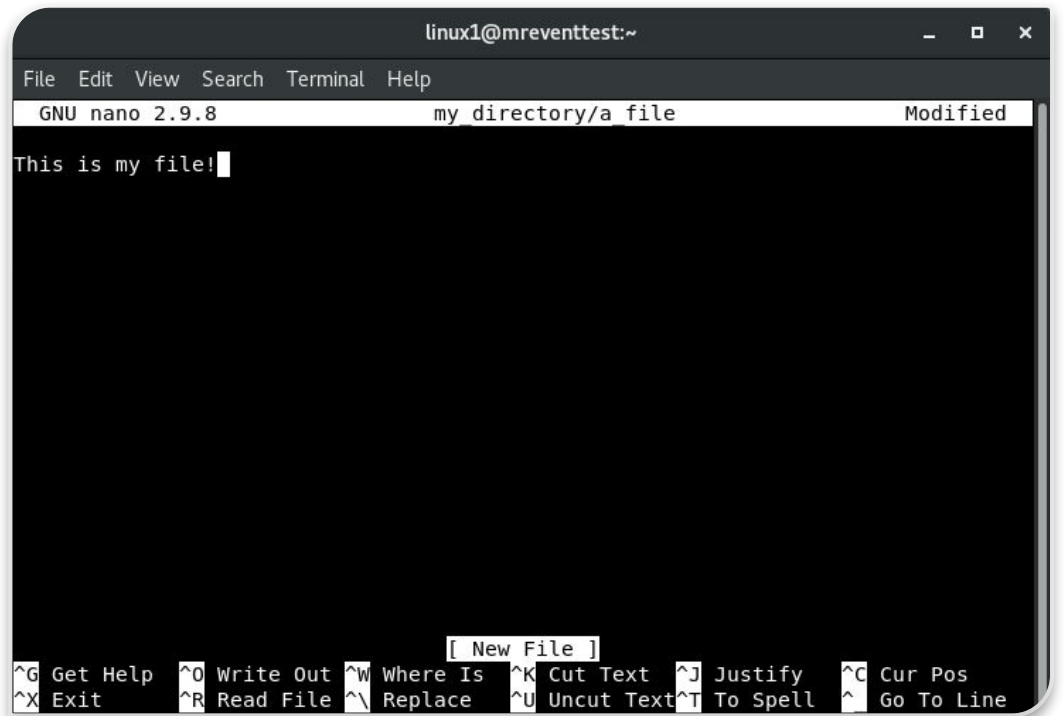

\$ cd

\$ nano

my\_directory/a\_file

(ctrl x to exit, it will ask to save and confirm file name)

\$ sudo tail -f /var/log/messages

> $11*$  IBM Z DAY  $// * open | on | secure$

#### Let's launch a web server!

- \$ sudo yum install httpd
- \$ sudo systemctl start httpd
- \$ sudo systemctl enable httpd
- \$ sudo systemctl status httpd
- \$ sudo iptables -I INPUT -p tcp --dport 80 -j ACCEPT
- \$ sudo iptables -S

### Build a website with Jayashree!

\$ sudo nano /var/www/html/index.html

#### **Simple HTML code:**

```
<html><body>
          <h1> Launching my Webpage in IBM Z </h1>
    </body>
\langle/html\rangle
```
Ctrl+X  $\Rightarrow$  To exit the file, after saving the changes.

### Viewing the Website

Navigate to the IP address of your server in your web browser to see your site.

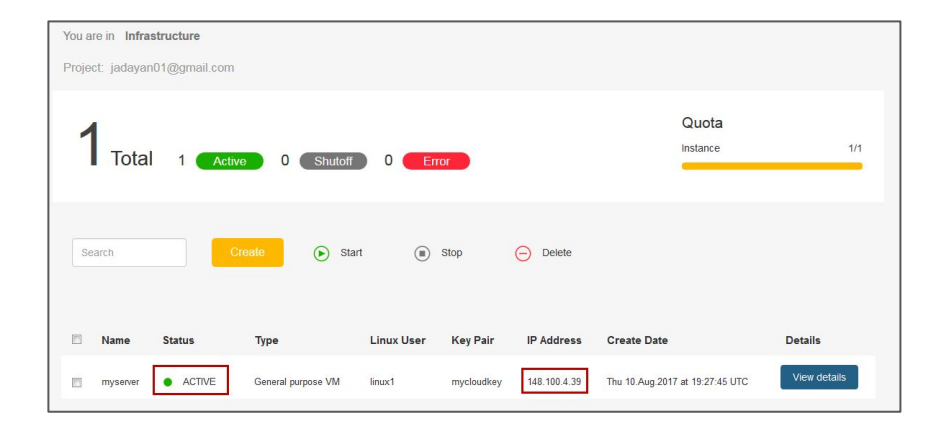

 $//*$  IBM Z DAY  $// * open | on | secure$ 

### Mom Relaunch & Latinas in Tech

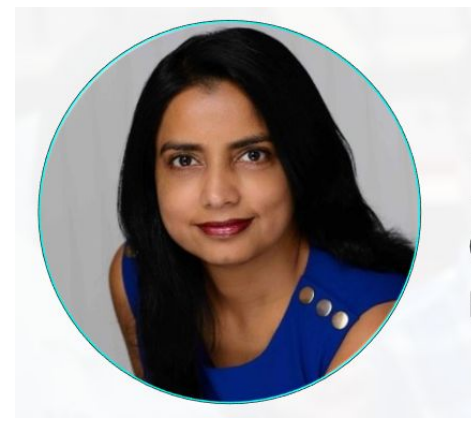

#### **Reena Gupta CEO & Founder Mom Relaunch**

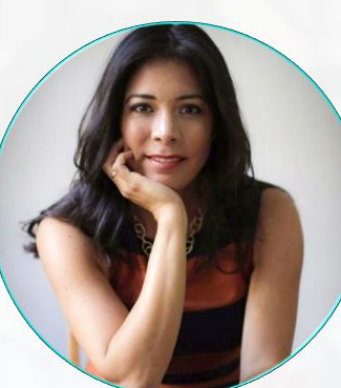

#### **Rocio van Nierop**

**Co-Founder & Executive Director** 

**Latinas in Tech** 

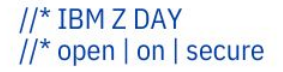

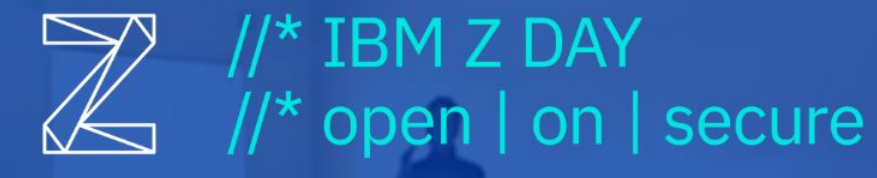

15 SEPTEMBER 2021

# THANK YOU!

Join the IBM Z & LinuxONE Community: ibm.com/community/z/